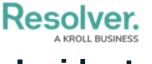

## Incidents

Last Modified on 10/08/2020 12:42 pm EDT

You can create new incidents or link existing incidents to the activity through the **Incident** section of the form. To link an existing incident to the activity, begin typing keywords in the textbox below the incident table, then click an incident to select it.

| Name Workflow State   No data to display   ind   INC-2020-09-10-112   INC-783: 2019 - Escort off Premise   INC-947: 2019 - Conflict of Interest   INC-577: 2019 - Written \ Verbal Threat   INC-562: 2019 - Pre-Employment Screening | Library<br>Library<br>Library<br>Library<br>Library |
|----------------------------------------------------------------------------------------------------|-----------------------------------------------------|
| INC-2020-09-10-112<br>INC-783: 2019 - Escort off Premise<br>INC-947: 2019 - Conflict of Interest<br>INC-577: 2019 - Written \ Verbal Threat                                                                                          | Library<br>Library                                  |
| INC-2020-09-10-112<br>INC-783: 2019 - Escort off Premise<br>INC-947: 2019 - Conflict of Interest<br>INC-577: 2019 - Written \ Verbal Threat                                                                                          | Library<br>Library                                  |
| INC-783: 2019 - Escort off Premise<br>INC-947: 2019 - Conflict of Interest<br>INC-577: 2019 - Written \ Verbal Threat                                                                                                    | Library                                             |
| INC-947: 2019 - Conflict of Interest<br>INC-577: 2019 - Written \ Verbal Threat                                                                                                    | Library                                             |
| INC-577: 2019 - Written \ Verbal Threat                                                                                                    |                                                     |
|                                                                                                    | Library                                             |
| INC-962: 2019 - Pre-Employment Screening                                                                                                    |                                                     |
|                                                                                                    | Library                                             |
| INC-672: 2019 - Phishing                                                                                                    | Library                                             |
| INC-707: 2019 - Suspicious Package                                                                                                    | Library                                             |
| INC-735: 2019 - Brute Force                                                                                                    | Library                                             |
| INC-817: 2019 - Fire                                                                                                    | Library                                             |

Searching for an existing record to link to an activity

Linking an activity to an incident is not the same as escalating the current activity to an incident. For more information on escalating, see the Escalate an Activity article.

To review the incident's details, click any data in the table (e.g., incident name).

| Linked to Incident |                |
|--------------------|----------------|
| Name               | Workflow State |
| INC-2020-09-10-112 | Triage         |
|                    |                |

The Linked to Incident table.